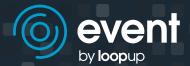

## Using the replay service

## Listening to the recording

To hear the recording follow these steps:

- 1. Dial your preferred number. A range of phone numbers are available here.
- 2.At the prompt, enter the PIN provided on the Event Call Summary email.
- 3. After the tone record your name and company name, then press the hash or pound sign (#).

## **Keypad controls**

The following replay controls are available from your telephone keypad.

| Keypad controls  |         |  |  |  |
|------------------|---------|--|--|--|
| Pause            | Press 2 |  |  |  |
| Resume           | Press 8 |  |  |  |
| Skip forward     | Press 6 |  |  |  |
| Skip forward x2  | Press 3 |  |  |  |
| Skip backward    | Press 4 |  |  |  |
| Skip backward x2 | Press 1 |  |  |  |
| Increase speed   | Press 9 |  |  |  |
| Decrease speed   | Press 7 |  |  |  |
| Normal speed     | Press 5 |  |  |  |
|                  |         |  |  |  |

| CI. | p forw |             |          |       |
|-----|--------|-------------|----------|-------|
|     |        |             |          | Walte |
|     |        | - GI - GI / | 10 01 01 |       |

Skip forward / backward = 10 seconds

Skip forward x2 / backward x2 = 60 seconds

For further information, please visit **loopup.com** or email **event@loopup.com** 

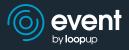